Министерство образования и науки Российской Федерации

Федеральное государственное бюджетное образовательное учреждение высшего профессионального образования Томский государственный университет систем управления и радиоэлектроники (ТУСУР)

Кафедра физики

# **ОПРЕДЕЛЕНИЕ ОТНОСИТЕЛЬНОЙ ДИЭЛЕКТРИЧЕСКОЙ ПРОНИЦАЕМОСТИ ТВЕРДЫХ ДИЭЛЕКТРИКОВ**

Руководство к компьютерной лабораторной работе для студентов всех специальностей

Министерство образования и науки Российской Федерации

Федеральное государственное бюджетное образовательное учреждение высшего профессионального образования Томский государственный университет систем управления и радиоэлектроники (ТУСУР)

Кафедра физики

ЕРЖДАЮ Заведующий кафедрой физики E.M. Okc  $2012$  r.

Физика

### **Определение относительной диэлектрической проницаемости твердых диэлектриков**

Руководство к компьютерной лабораторной работе по физике для студентов всех специальностей

> Разработчики: профессор каф. физики **77 В.А. Бурдовицин** доцент каф. физики Ю.А. Бурачевский

<u>«2» Splane</u> 2012 r.

#### **ВВЕДЕНИЕ**

Вещества, которые не проводят электрический ток, называются диэлектриками или изоляторами. При помещении диэлектрика в электрическое поле весь его объем приобретает электрический (дипольный) момент. Это явление называется *поляризацией*. Целью данной работы является изучение явления поляризации и экспериментальное определение величины относительной диэлектрической проницаемости в твердых изоляторах.

#### 1 КРАТКАЯ ТЕОРИЯ

Под действием внешнего электрического поля заряды разных знаков в каждой молекуле смещаются относительно друг друга. В результате образуется система двух одинаковых по величине, но разных по знаку зарядов, называемая электрическим диполем, который характеризуется электрическим липольным моментом.

$$
\vec{p} = q\vec{l} \tag{1.1}
$$

где *q*-заряд.

*l*- расстояние между зарядами.

Установлено, что каждая молекула будет обладать электрическим дипольным моментом

$$
\vec{p} = \alpha \varepsilon_0 \vec{E} \tag{1.2}
$$

где  $\alpha$  - поляризуемость молекулы,

 $E$  -напряженность электрического поля в месте нахождения молекулы внутри диэлектрика.

Если диэлектрик поместить между двумя металлическими плоскостями, которые называются обкладками (рис. 1.1), то в результате поляризации в слоях диэлектрика, прилегающих к обкладкам, возникнут некомпенсированные заряды, называемые связанными. Их поверхностная плотность равна  $+\sigma'$ и $\Box \sigma'$ 

Связанные заряды создают внутреннее электрическое поле  $\vec{E}$ ', направленное в сторону противоположную внешнему полю  $E_0$ . В результате поляризации результирующая напряженность электрического поля внутри диэлектрика  $\vec{E}$  равна сумме напряженностей  $\vec{E}_{0\,H}$   $\vec{E}$ '.

Вектор поляризации (дипольный момент единицы объема) равен

$$
\vec{P} = n\alpha \varepsilon_0 \vec{E} \tag{1.3}
$$

где  $\boldsymbol{n}$  - концентрация молекул;

*α* □ поляризуемость молекулы.

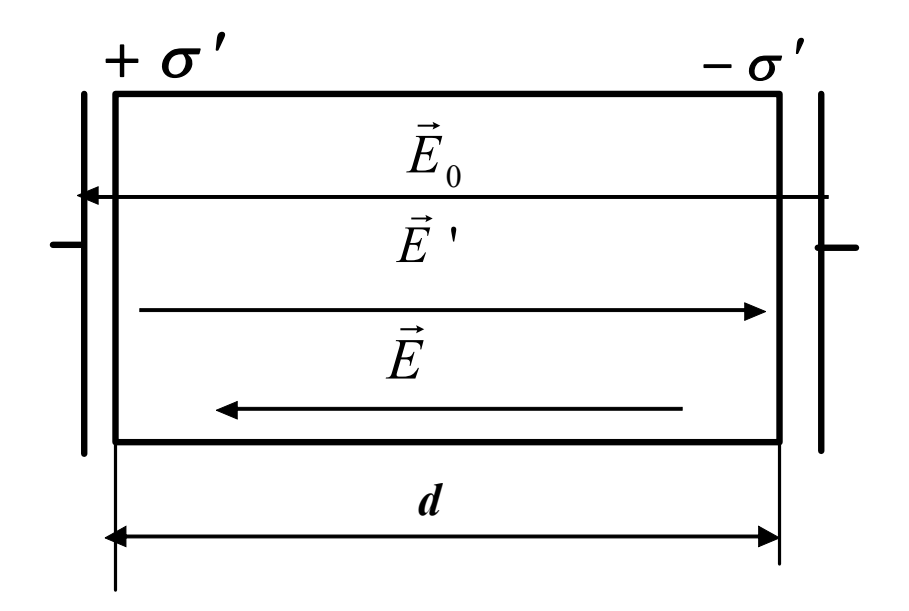

Рисунок 1.1– Диэлектрик в однородном электрическом поле.

Перепишем последнее выражение в виде

$$
\vec{P} = \chi_{\mathcal{E} 0} \vec{E} \tag{1.4}
$$

где  $\chi=n\alpha$  - диэлектрическая восприимчивость, макроскопическая безразмерная величина, характеризующая поляризацию единицы объема.

Поле в диэлектрике

$$
\vec{E} = \vec{E}_0 + \vec{E}' \tag{1.5}
$$

Напряженность поля связанных зарядов *E* ' может быть выражена по известной формуле для поля между заряженными плоскостями

$$
E=\frac{\sigma'}{\varepsilon}.
$$

Дипольный момент всего диэлектрика *P* выражается

$$
\mathbf{Q} = \sigma^{\dagger} S d \,,
$$

 $\bm{\varpi} = \sigma$  ' $Sd$  ,<br>где *d* – толщина диэлектрика. Тогда модуль вектора поляризации равен

$$
P=\frac{P}{\text{Sd}}=\frac{\sigma'\text{Sd}}{\text{Sd}}=\sigma'.
$$

Для *E* ' получаем

$$
E' = \frac{P}{\varepsilon_0} \tag{1.6}
$$

Поле в диэлектрике в скалярной форме

$$
E = E_0 - E' = E_0 - \frac{P}{\varepsilon_0} = E_0 - \frac{\chi \varepsilon_0}{\varepsilon_0} E = E_0 - \chi E
$$

или  $E + \chi E = E$ . Отсюда

$$
E = \frac{E_0}{1 + \chi} = \frac{E_0}{\varepsilon} \tag{1.7}
$$

 $\varepsilon = 1 + \chi$  называется относительной диэлектрической про-Величина ницаемостью. Она показывает, во сколько раз электрическое поле ослабляется внутри диэлектрика.

#### 2 АНАЛИЗ СХЕМЫ ИЗМЕРЕНИЯ

Наиболее простой способ экспериментального определения относительной диэлектрической проницаемости материалов состоит в измерении емкости плоского конденсатора, которая равна

$$
C = \frac{\varepsilon \varepsilon_0 S}{d} \tag{2.1}
$$

где  $\varepsilon$  - относительная диэлектрическая проницаемость,

 $\varepsilon_0 = 8.85 \times 10^{-12} \Phi / M$  - электрическая постоянная,

S - площадь обкладки конденсатора,

*d* - расстояние между обкладками.

Емкость можно определить, измеряя емкостное сопротивление конденсатора на переменном токе

$$
X_c = \frac{1}{\omega C},\tag{2.2}
$$

где  $\omega = 2\pi v$  - круговая частота.

Значение  $X_c$  можно получить, подавая синусоидальное напряжение на цепь, состоящую из последовательно соединенных конденсатора С и резистора R с известным сопротивлением (рис. 2.1). Измеряя амплитуды входного напряжения  $U_{\alpha}$ и выходного напряжения  $U_{\alpha}$ , снимаемого с резистора, можно вычислить  $X_c$ и  $C$ .

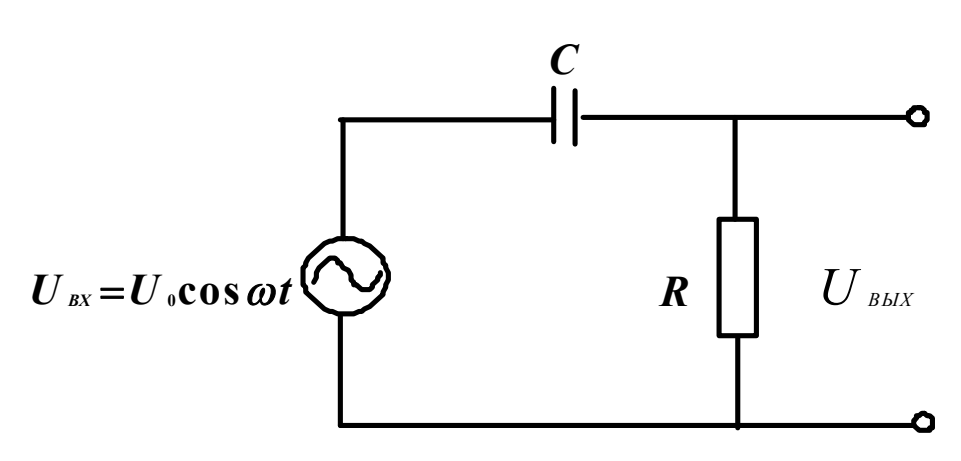

Рисунок 2.1 - Схема измерения

Для установления взаимосвязи между амплитудами напряжений на резисторе  $U_{0R}$ , на конденсаторе  $U_{0C}$  и входного напряжения  $U_0$  рассмотрим их векторную диаграмму (рис. 2.2). Взаимная перпендикулярность векторов  $\vec{U}_{0R}$  и  $\vec{U}_{0C}$ , изображающих соответственно напряжение на резисторе и напряжение на конденсаторе, обусловлена отставанием по фазе на напряжения на конденсаторе от тока  $I$ . Напряжение на резисторе  $\pi/2$ совпадает по фазе с током. Согласно рис. 2.2, амплитуда входного напряжения  $U_{\scriptscriptstyle 0}$  может быть найдена по правилу сложения векторов.

$$
U_{0} = \sqrt{I_{0}^{2}R^{2} + I_{0}^{2}/\omega^{2}C^{2}} = I_{0}\sqrt{R^{2} + 1/\omega^{2}C^{2}} \tag{2.3}
$$

где  $1/\omega C$  - сопротивление конденсатора на переменном токе.

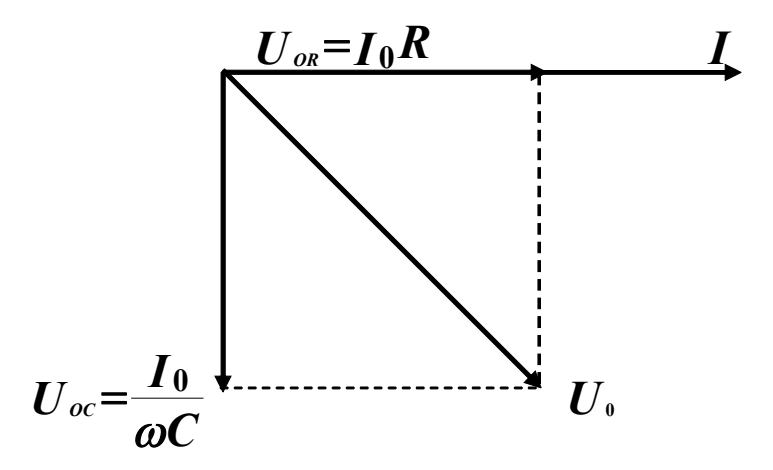

Рисунок 2.2 – Векторная диаграмма напряжений в схеме

Введем в рассмотрение коэффициент передачи  $\bm{K}$ 

$$
K = \frac{U_{OR}}{U_0} \tag{2.4}
$$

Выразим  $I_0$  из (2.3) и запишем для амплитуды напряжение на резисторе

$$
U_{\text{OR}}=I_{\text{O}}R=U_{\text{O}}R\omega C/\sqrt{1+R^2\omega^2C^2}
$$
 (2.5)

Наконец для коэффициента передачи получим

$$
K = R\omega C / \sqrt{1 + R^2 \omega^2 C^2}
$$
 (2.6)

Отсюда емкость может быть определена как

$$
C = (K/\omega R) \times (1/\sqrt{1-K^2})
$$
 (2.7)

Измеряя амплитуды входного и выходного напряжения и определяя коэффициент передачи  $K$  по их отношению (см. 2.4), можно по (2.7) найти емкость конденсатора. Однако, следует иметь в виду, что емкость, вычисленная с помощью выражения (2.7), включает в себя не только емкость конденсатора, но и паразитную емкость  $C_{\text{IAP}}$  монтажа (рис. 2.3). Для устранения влияния  $C_{\text{map}}$  в данной работе используется процедура измерения емкости конденсаторов с различной площадью диэлектрика, площадь обкладок при этом остается неизменной. Пусть  $S_{\nu}$  - площадь удаленной части диэлектрика, S - по-прежнему площадь обкладки конденсатора.

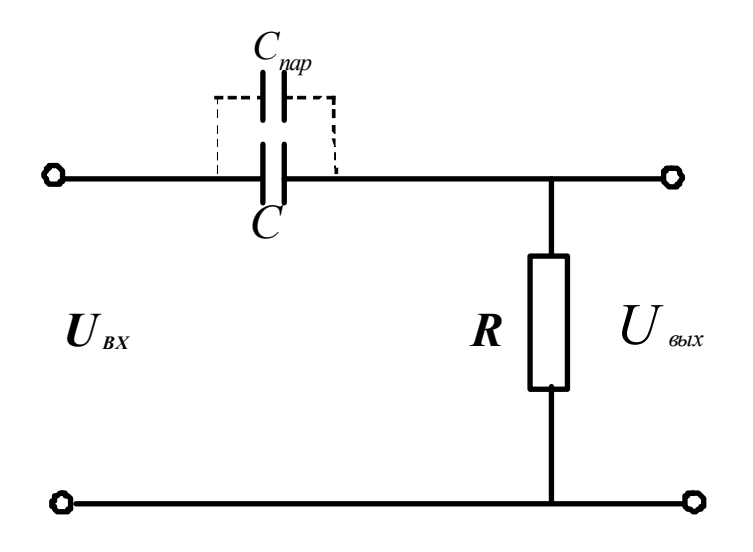

Рисунок 2.3 – Схема измерений с учетом паразитной емкости

Можно записать для емкости

$$
C = \frac{\varepsilon \varepsilon_0 (S - S_{y\partial})}{d} + \frac{\varepsilon_0 S_{y\partial}}{d} + C_{nap}
$$
 (2.8)

В первое слагаемое правой части выражения (2.8) входят  $\boldsymbol{\varepsilon}$  и  $(S-S_{\nu\partial})$  площадь оставшегося диэлектрика. Изучая зависимость емкости *C* от  $(S-S_{y0})$ , можно определить  $\varepsilon$ . В то же время технически трудно осуществить изменение  $(S - S_{\nu\partial})$  в пределах более чем несколько процентов. Поэтому выгоднее изучать зависимость C от Sуд. Выражение **(2.8)** в связи с этим следует привести к виду

$$
C = \frac{\varepsilon \varepsilon_0 S}{d} - \frac{\varepsilon_0 (\varepsilon - 1) S_{y\partial}}{d} + C_{nap} \tag{2.9}
$$

Как видно из **(2.9)**, измеряемая емкость линейно уменьшается с ростом удаленной площади  $S$   $_{\nu\partial}$  . График зависимости  $C = f(S_{\nu\partial})$  представляет собой прямую линию, по наклону которой может быть рассчитана относительная диэлектрическая проницаемость  $\varepsilon$ .

#### 3 ОПИСАНИЕ ЭКСПЕРИМЕНТАЛЬНОЙ УСТАНОВКИ

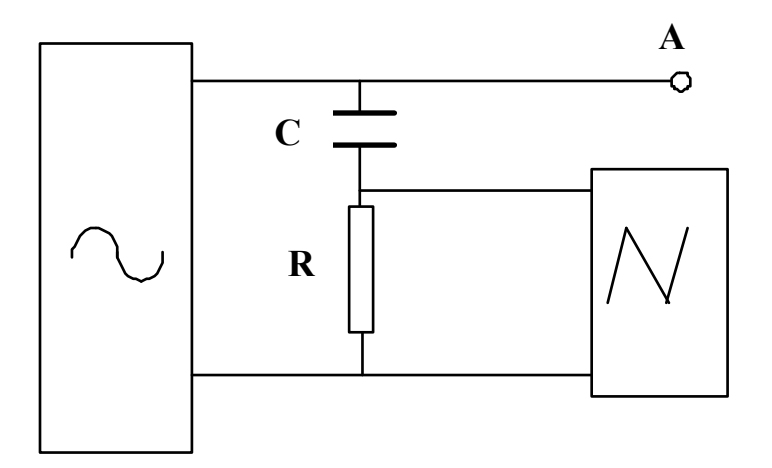

Рисунок 3.1 – Принципиальная схема установки

Схема, используемая для измерений, изображена на **рис. 3.1** и включает в себя генератор  $\boxed{\bigcirc}$  синусоидального сигнала, **RC** -цепочку и осциллограф для измерения амплитуды входного и выходного сигналов.  $R = 62$  кОм. Конструктивно схема размещена в настольном макете, в правой стороне его наклонной части. Роль генератора и осциллографа выполняет компьютер. Переключение осциллографа на измерение входного либо выходного сигналов производится тумблером S2 на панели. Конденсатор представляет собой две параллельные металлические пластины площадью 100 см<sup>2</sup>, между которыми помещается пластина твердого диэлектрика. Диэлектрическая пластина вставляется в щель на правой стенке макета. Для облегчения измерений диэлектрическая пластина разлинована на участки площадью по 10 см<sup>2</sup> каждый.

# 4 ЗАДАНИЕ

4.1 Наблюдать изменение амплитуды выходного сигнала при вытягивании диэлектрической пластины из конденсатора.

4.2 Измерить зависимость коэффициента передачи *К* от величины удаленной (вытянутой) площади *Sуд* диэлектрика для трех разных диэлектриков.

4.3 Рассчитать емкость. Построить графики зависимости *С* от *Sуд* и убедиться в линейности графиков для каждого диэлектрика.

4.4 По наклону прямых определить диэлектрические проницаемости диэлектриков и оценить погрешности измерений.

### 5 ПОРЯДОК ВЫПОЛНЕНИЯ РАБОТЫ

5.1 Включить лабораторный макет (**Рис. 5.1**) кнопкой «Сеть» на его передней стенке.

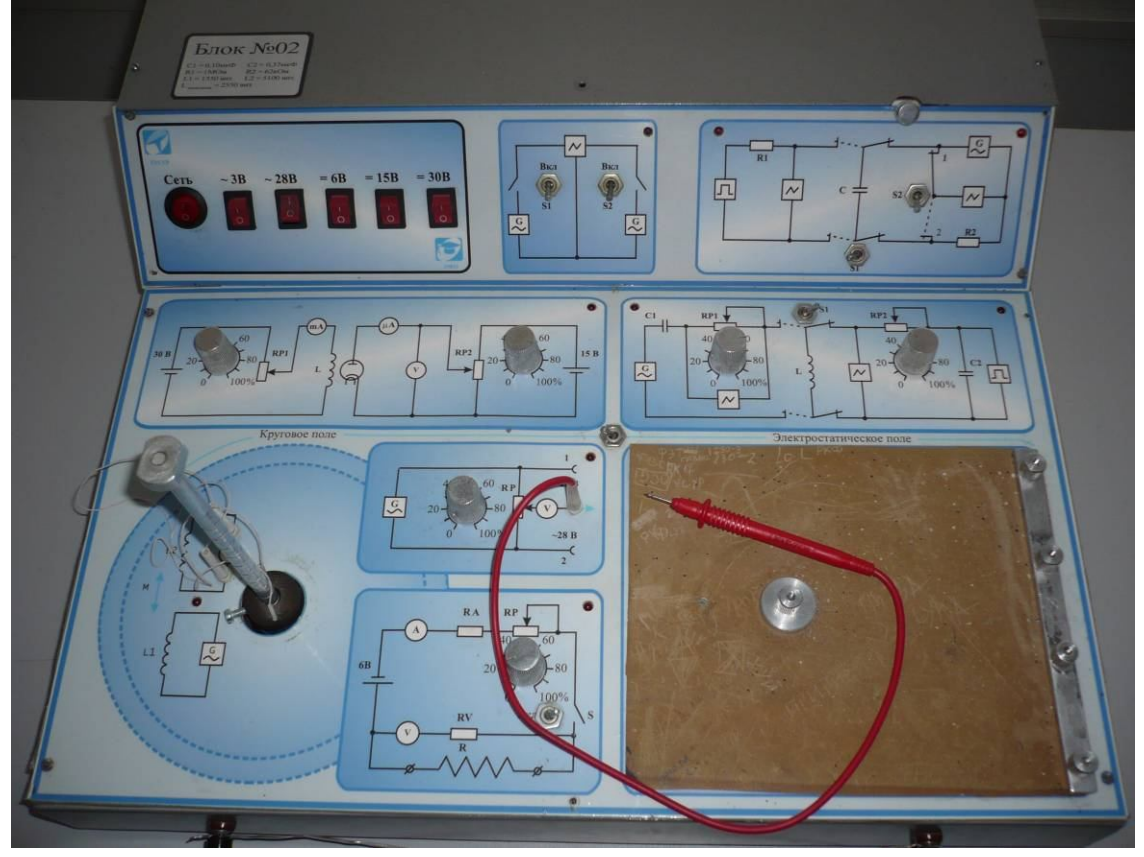

Рисунок 5.1 – Вид лабораторного макета

5.2 Вставить полностью в щель с правой стороны макета образец (диэлектрическую пластину), предварительно нажав кнопку на правой верхней вертикальной панели макета.

5.3 Включить компьютер. Дождаться его полной загрузки.

5.4 Войти в «среду» «Реально-виртуальная лаборатория», для чего на экране

монитора установить указатель мыши на значок «Лаборатория» и нажать дважды на левую кнопку. При этом появляется меню с набором лабораторных работ.

5.5 Выбрать название работы и щелкнуть по строке мышью. На экране появится рабочий стенд, включающий экран осциллографа, рукоятку регулировки частоты генератора, а также таблицу для занесения измеренных значений амплитуды и частоты. На макете загорается сигнальная лампочка, указывающая выбранную работу. Переключатель типа работы на макете следует перевести в положение работы с переменным сигналом. Для этого тумблер *S1* перевести в правое положение (См. **рис. 5.2**).

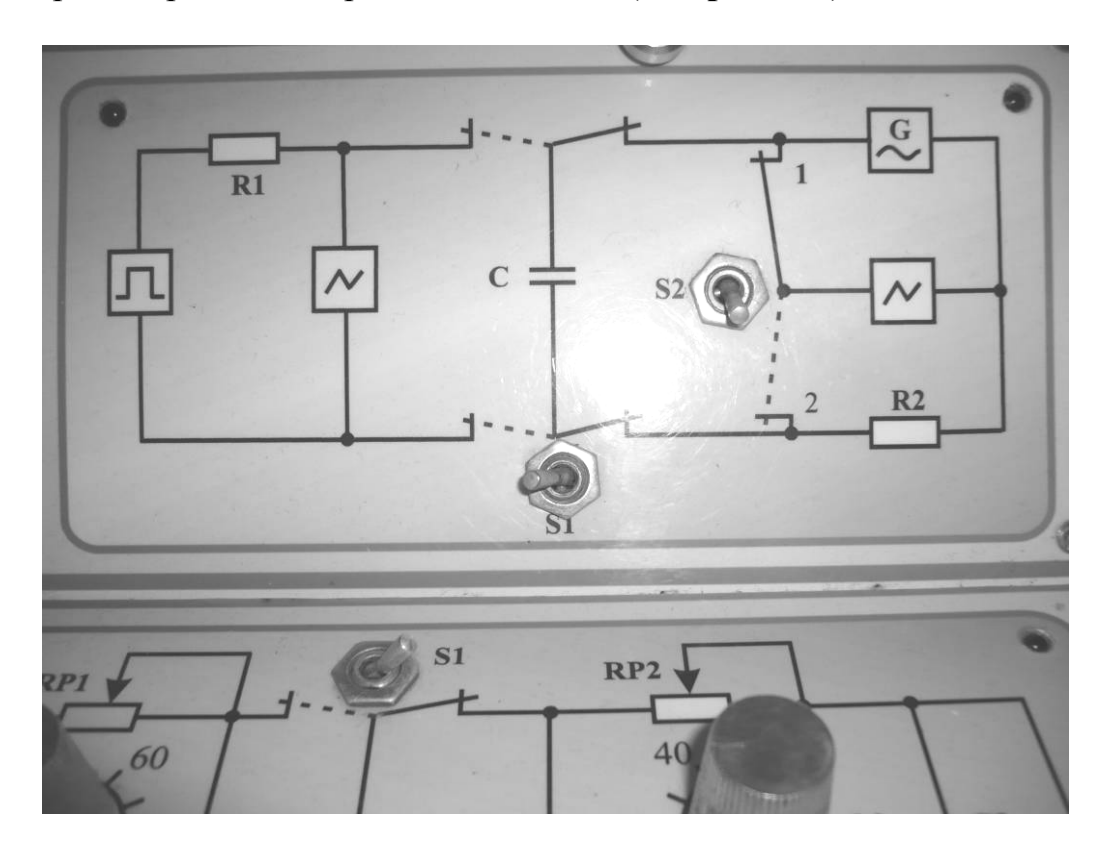

Рисунок 5.2 – Вид части лабораторного макета с данной лабораторной работой

5.6 Включить питание стенда, для чего активизировать мышью кнопку . На экране осциллографа должна появиться синусоида. Мышью установить частоту сигнала по указанию преподавателя.

5.7 Измерить амплитуду входного сигнала. Для этого тумблер *S2* на схеме макета переключить вверх. Указатель мышки установить на нижнюю горизонтальную линию, при этом ниже линии появится указатель ( └ ). Нажать и, удерживая левую кнопку мышки совместить эту горизонтальную линию с нижней границей синусоиды. Далее установить указатель мышки на верхнюю горизонтальную линию (при этом выше линии появится указатель (┌ ). Нажать и, удерживая левую кнопку мышки совместить горизонтальную линию с верхней границей синусоиды Эта точка даст значение

входного сигнала. Нажать мышью кнопку **«Передача данных в табли**цу».

5.8 Измерить амплитуду выходного сигнала, для чего тумблер *S2* на схеме макета переключить вниз. После этого, аналогично изложенному в п. 5.7, взять мышью скобки на экране и вновь подвести их к верхней и нижней

границам синусоиды. Нажать мышью кнопку «Передача данных в таблицу».

5.9 Вытянуть пластину диэлектрика на 1,5 см до риски и произвести измерения по п. 5.8 После чего еще несколько раз вытягивать пластину на 1,5 см до риски, всякий раз повторяя п. 5.8.

5.10 Результаты из таблицы на экране монитора переписать в рабочую тетрадь (**Таблица 5.1**) или переслать в *Excel* кнопкой на экране монитора.

5.11 Повторить пп. 5.7 – 5.9 для двух других диэлектриков, всякий раз измеряя толщину *d* диэлектрика и занося значения в таблицу 5.1.

5.12 Выключить **стенд**. Для этого указатель мышки установить на кнопку **Управление** 

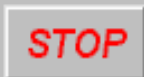

на экране монитора и щелкнуть левой кнопкой мышки один раз. После этого закрыть все окна на экране монитора, установив указатель

мышки кнопку и щелкнуть левой кнопкой один раз.

5.13 Выключить компьютер. Для этого щелкнуть левой кнопкой мышки по расположенной в левом нижнем углу экрана кнопке «Пуск». В открывшемся меню щелкнуть левой кнопкой мышки по строке «Завершить работу», а затем по кнопке «ОК».

5.14 Выключить питание **макета**, нажав кнопку «Сеть».

**ВНИМАНИЕ!** Включение и выключение питания **макета** при включённом компьютере может привести к зависанию компьютера.

| Назв. | $N_{\Omega}$   | $S_{y\partial}$ | $U_{\mathit{ex}}$ | $U_{\scriptscriptstyle b\bar{b}l}$ | $\boldsymbol{K}$ | $\boldsymbol{C}$ | $\boldsymbol{d}$ | Примеч.               |
|-------|----------------|-----------------|-------------------|------------------------------------|------------------|------------------|------------------|-----------------------|
| диэл. | ИЗМ.           |                 |                   |                                    |                  |                  |                  |                       |
|       |                |                 |                   |                                    |                  |                  |                  | $\mathcal{E}(R)=10\%$ |
|       | $\overline{2}$ |                 |                   |                                    |                  |                  |                  |                       |
|       |                |                 |                   |                                    |                  |                  |                  |                       |
|       | 6              |                 |                   |                                    |                  |                  |                  |                       |
|       | I              |                 |                   |                                    |                  |                  |                  |                       |
|       | $\overline{2}$ |                 |                   |                                    |                  |                  |                  |                       |
|       |                |                 |                   |                                    |                  |                  |                  |                       |
|       | 6              |                 |                   |                                    |                  |                  |                  |                       |
|       | 1              |                 |                   |                                    |                  |                  |                  |                       |
|       | $\overline{2}$ |                 |                   |                                    |                  |                  |                  |                       |
|       |                |                 |                   |                                    |                  |                  |                  |                       |
|       | 6              |                 |                   |                                    |                  |                  |                  |                       |

Таблица 5.1 - Результаты измерений

### 6 ОБРАБОТКА РЕЗУЛЬТАТОВ ИЗМЕРЕНИЙ

6.1. Рассчитать значения коэффициента передачи **K** и емкости **C** по формулам (2.4) и (2.7) и занести в таблицу.

6.2. Определить погрешности измерений емкости  $C$ .

6.3. Нанести экспериментальные точки на график в координатах  $C$ ,  $S_{\nu \lambda}$ . Здесь же указать погрешности в виде доверительных интервалов.

6.4. Провести прямую по экспериментальным точкам и определить ее угловой коэффициент.

 $\frac{\varepsilon_0(\varepsilon-1)}{2}$ 6.5. Имея в виду, что согласно (2.9) угловой коэффициент равен

определить диэлектрическую проницаемость каждого диэлектрика.

6.6. Сравнить полученные значения в между собой и с табличными значениями.

6.7. Сделать вывод по работе, в котором привести полученные значения  $\varepsilon$  с учетом погрешностей, отметить возможности и точность методики, а также указать возможные причины нелинейности зависимости  $C$  от  $S_{\nu}$  и отклонения полученных значений  $\varepsilon$  от табличных величин.

# 7 КОНТРОЛЬНЫЕ ВОПРОСЫ

- 7.1. В чем состоит цель работы?
- 7.2. Как подготовить макет и компьютер к выполнению работы?
- 7.3. В чем состоит идея определения  $\varepsilon$  в данной работе.
- 7.4. Поясните работу измерительной схемы.
- 7.5. Что такое коэффициент передачи?

7.6. Как измеряется амплитуда сигнала в настоящей работе?

7.7. Как рассчитывается емкость конденсатора?

7.8. Как оценить погрешность определения емкости?

7.9. Как оценить погрешность определения  $\varepsilon$ ?

7.10. Сформулируйте физический смысл относительной диэлектрической проницаемости.

7.11. В чем состоит физическая сущность явления поляризации диэлектрика?

7.12. По какой причине возникает внутреннее электрическое поле в диэлектрике, как формируется результирующее поле?

7.13. Сформулируйте физический смысл вектора поляризации.

7.14. Почему помещение диэлектрика между обкладками конденсатора увеличивает его емкость?

# **8 РЕКОМЕНДУЕМАЯ ЛИТЕРАТУРА**

8.1. Савельев И.В. Курс общей физики. Т.1. – М.: Наука, Астрель, АСТ, 1998, 2001, 2002, 2004.

8.2. Бессонов Л.А. Теоретические основы электротехники. – М.: Высшая школа, 1978.

8.3. Мухачёв В.А., Магазинников А.Л. Оценка погрешности измерений: Методические указания для студентов всех специальностей. – Томск: ТУСУР, 2009.

8.4. Чужков Ю.П. Общие требования и правила оформления отчета о лабораторной работе по физике. Методические указания. – Томск: ТУСУР, 2006.